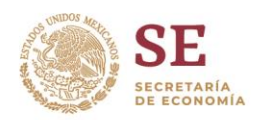

**Boletín: 0008**

# **Asunto: TRANSMISIÓN DE LOS CERTIFICADOS DE CUMPLIMIENTO CON NORMAS OFICIALES MEXICANAS**

Ciudad de México, a 01 de julio de 2019.

Para efecto de la transmisión al **"Sistema de Certificados Normas-Aduanas"** a que se refiere la fracción I del numeral 5 del Anexo 2.4.1 del Acuerdo por el que la Secretaría de Economía emite reglas y criterios de carácter general en materia de Comercio Exterior, se dan a conocer los supuestos por los cuales, al momento de llevar a cabo la validación del pedimento correspondiente, se genera un error:

### **SUPUESTO 1**

La información fue transmitida al Sistema de Certificados Normas-Aduanas antes de abril de 2019, por lo que aún cuenta con una posición arancelaria a 6 dígitos. Para lo cual, deberá re-transmitirse la información con un nuevo número por parte del Organismo de Certificación (OC) con los campos obligatorios, entre los cuales se encuentra, la fracción arancelaria (8 dígitos).

En este caso, se sugiere acudir al OC a fin de proporcionarle la información necesaria y la pueda registrar en el Sistema.

### **SUPUESTO 2**

La transmisión por parte del OC de la información correspondiente al Sistema de Certificados Normas-Aduanas se realizó con fecha posterior al 1 de mayo de 2019, sin embargo, al momento de hacer la validación del pedimento correspondiente, marca que "NO EXISTE O NO SE ENCUENTRA LA AUTORIZACIÓN DECLARADA A NIVEL CENTRAL".

Para lo cual, se deberá verificar con el OC si la transmisión al Sistema se realizó de manera exitosa. En dichos casos el OC podrá entregar una captura de pantalla donde se visualice que la transmisión se realizó de manera correcta, de conformidad con lo indicado en la siguiente liga:

[https://www.snice.gob.mx/~oracle/SNICE\\_DOCS/MANUAL\\_OCs-NOMS\\_20190610-](https://www.snice.gob.mx/~oracle/SNICE_DOCS/MANUAL_OCs-NOMS_20190610-20190610.pdf) [20190610.pdf](https://www.snice.gob.mx/~oracle/SNICE_DOCS/MANUAL_OCs-NOMS_20190610-20190610.pdf)

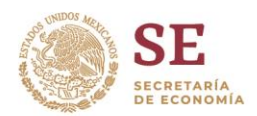

En los campos, deberá aparecer:

- Por Enviar/Enviado = "Enviado al SAT"
- Aceptado/Error = "Aceptado"
- Fecha de respuesta = Se mostrará la fecha en que se realizó el envío.

En caso de que aún con dichos campos se siga presentando la problemática, deberá acercarse a la mesa de ayuda del SAT.

## **SUPUESTO 3**

El OC transmitió la información correspondiente al Sistema de Certificados Normas-Aduanas, pero la misma es incorrecta.

En dichos casos el Sistema podrá arrojar los siguientes campos

### **Opción A**

- **1.** Por Enviar/Enviado = "Enviado al SAT"
- **2.** Aceptado/Error = "SE HA GENARADO UN ERROR CON CLAVE"

El número del error lo podrás consultar en el catálogo publicado en la siguiente liga: [https://www.snice.gob.mx/~oracle/SNICE\\_DOCS/catalogo\\_errores-](https://www.snice.gob.mx/~oracle/SNICE_DOCS/catalogo_errores-NOMS_20190610-20190610.pdf)

[NOMS\\_20190610-20190610.pdf](https://www.snice.gob.mx/~oracle/SNICE_DOCS/catalogo_errores-NOMS_20190610-20190610.pdf)

Dependiendo del error de la inconsistencia de la información, el organismo deberá enviar nuevamente el certificado con un nuevo número subsanando las inconsistencias.

**3.** Fecha de respuesta = Se mostrará la fecha en que se realizó el envío.

### **Opción B**

**1.** Por Enviar/Enviado = "Por Enviar al SAT"

Y haya transcurrido un día hábil desde su envío, se deberá enviar correo electrónico a: [rogelio.toroc@economia.gob.mx,](mailto:rogelio.toroc@economia.gob.mx) con copia a [alejandro.galindo@economia.gob.mx,](mailto:alejandro.galindo@economia.gob.mx) y [dgce.nom@economia.gob.mx](mailto:dgce.nom@economia.gob.mx) señalando la problemática de envío y la pantalla correspondiente con el número de certificado en el asunto del correo, a fin de que se revise la problemática, y en su caso, se lleve a cabo el envío al SAT y se pueda llevar a cabo el despacho de las mercancías.

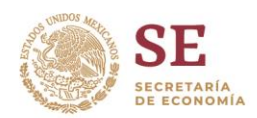

# **SUPUESTO 4**

Si el OC informa que no puede proporcionar la captura de pantalla del ya que el Sistema de Certificados Normas-Aduanas no lo muestra, se debe a que el certificado no fue registrado por el OC o en su caso, marco error y no fue registrado en el Sistema.

**NOTA: Para el supuesto 3, ya se llevó a cabo la actualización de los certificados con estatus de "Por Enviar al SAT" del mes de mayo y junio, por lo que podrás revisar el listado de transmisión en el Portal de SNICE:**

<https://www.snice.gob.mx/cs/avi/snice/anexonoms.normatividad.html>

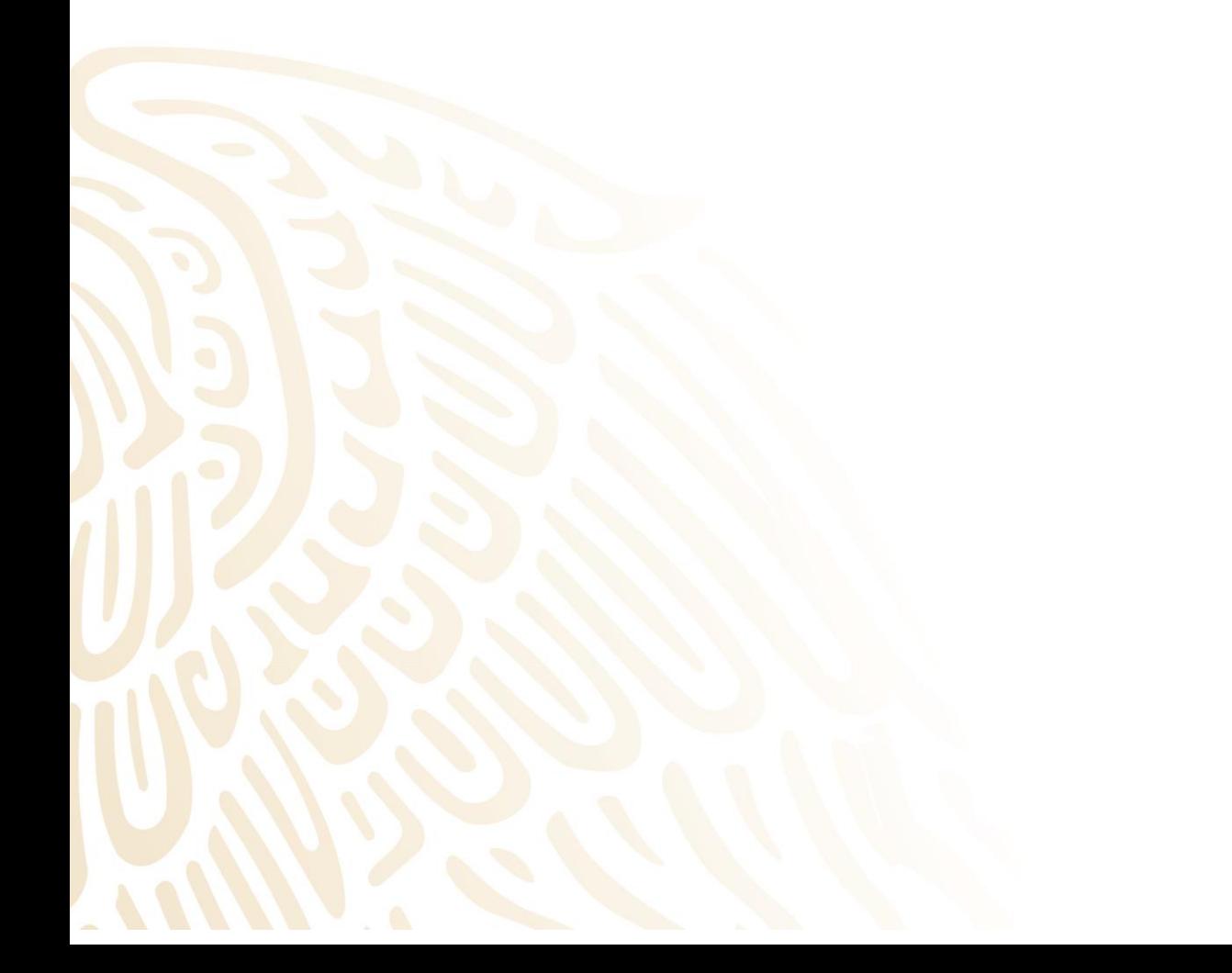